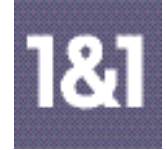

## ■ **CD/CI-Richtlinien**

(Stand Oktober 2004)

### ■ **1 Corporate Design**

1.1 Verwendung

#### ■ **2 Das Firmenzeichen**

- 2.1 Konstruktion
- 2.2 Abstände und Größen
- 2.3 Die Farbdefinition des Firmenzeichens

### ■ **3 Die Hausschrift**

- 3.1 Die Schriftdefinition
- 3.2 Die Ausnahmen

#### ■ **4 Die Farben**

- 4.1 Verwendung im Bereich WebHosting
- 4.2 Verwendung im Bereich Access

### ■ **5 Die grafischen Elemente**

- 5.1 Der blaue Balken
- 5.2 Der "Kopf-Balken"
- 5.3 Der "Fuß-Balken" auf Titelseiten
- 5.4 Der "Fuß-Balken" auf 1/1 Anzeigen
- 5.5 Der "Fuß-Balken" auf 2/1 Anzeigen
- 5.6 Der "Fuß-Balken" im Beilagen-Innenteil
- 5.7 Anwendung auf Rückseiten
- 5.8 Paket-/Preis-Darstellungen

#### ■ **6 Die Aktionsstopper**

6.1 Verwendung, Beispiele

### ■ **7 Die Kampagnen-Visuals**

7.1 Verwendung, Beispiele

#### ■ **8 Die Bildsprache**

- 8.1 Allgemeine Ausrichtung
- 8.2 Fotografie People
- 8.3 Fotografie Sach/Produkt
- 8.4 Illustration
- 8.5 Was zu vermeiden ist

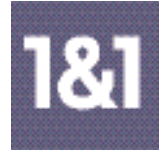

## ■ **1 Corporate Design**

1.1 Verwendung

Die CD-Richtlinien gelten für alle Maßnahmen, mit denen sich die 1&1 Internet AG nach außen präsentiert.

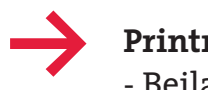

## **Printmedien:**

- Beilagen
- Anzeigen
- Mailings (Anschreiben, Flyer, Postkarten etc.)
- Vertriebskanal 1&1 Profiseller (Mailings, Newsletter)

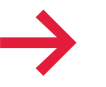

## **Online:**

- Homepage
- Banner
- E-Mails/E-Newsletter

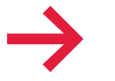

### **Sonstiges:**

- Verkaufsunterstützung in Form von PDFs
- Welcome-Packages
- Messen
- Powerpoint-Präsentationen

## ■ **2 Das Firmenzeichen**

#### 2.1 Konstruktion

Der Name 1&1 steht negativ weiß in einem blauen Quadrat. Die Gestaltung des Logos basiert auf einem quadratischen Raster, das den quadratischen blauen Fond in 53 x 53 Units unterteilt. Dadurch werden die Größe und Plazierung der Einzelelemente genau definiert.

**Die Platzierung der Ziffern und des Et-Zeichens im Quadrat:** Der Abstand zum oberen Rand beträgt 13 Units, zum unteren 15, zum rechten 7 und zum linken 25 Units.

**Die weiße Kontur:** Nur wenn das Zeichen auf einem farbigen Fond steht, grenzt es sich durch einen weißen Rand vom Hintergrund ab. Diese weiße Kontur hat eine Stärke von 1 Unit. Addiert zu den 53 Units des blauen Quadratfonds ergibt sich dann eine Einteilung in 55 x 55 Units.

*Randbreite = 1 Unit wenn das Zeichen auf einem farbigen*

*Hintergrund steht* Das Zeichen darf nicht perspektivisch verzerrt oder modifiziert werden.

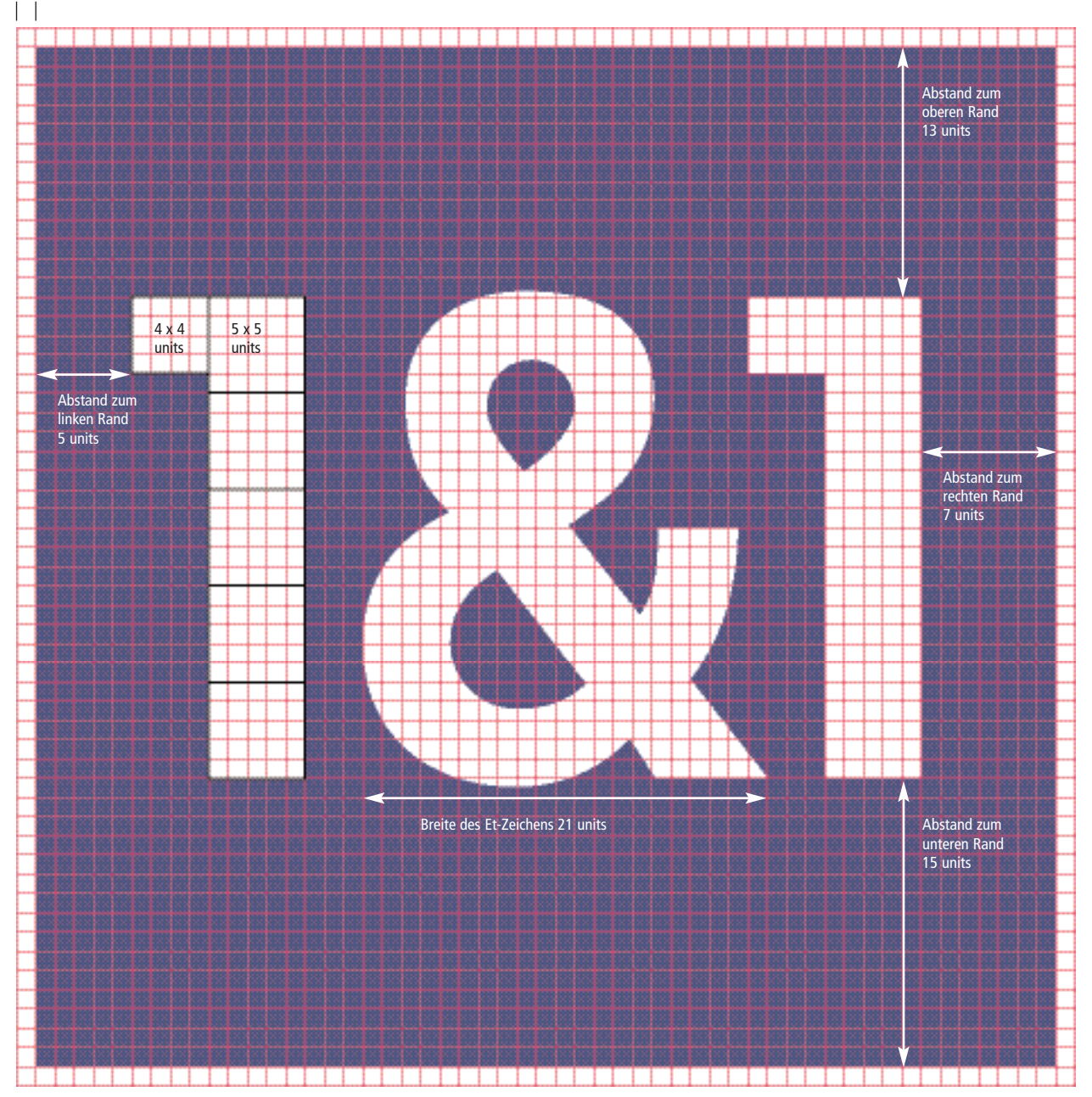

Handbuch für die Marken von United Internet \_ 2004

## **3.5.4 1&1 Corporate Design: CD/CI-Richtlinien**

## ■ **2 Das Firmenzeichen**

2.2 Abstände und Größen

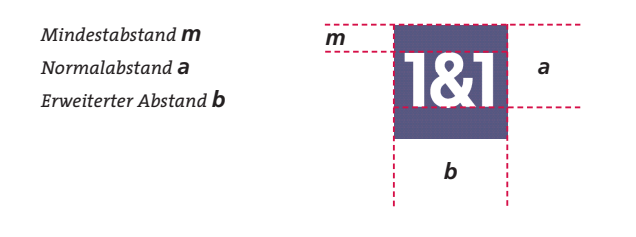

Um die Wirkung des Firmenzeichens nicht zu beeinträchtigen, müssen alle anderen Elemente mit Abstand von ihm platziert werden. Alle drei definierten Standardabstände ergeben sich direkt aus der Konstruktion des Firmenzeichens. Damit vergrößern oder verkleinern sie sich proportional mit seiner Anwendungsgröße. Sie gelten gleichermaßen vertikal wie horizontal.

*Mindestabstand m: Von der Oberkante des Zeichens bis zur Oberlänge des Schriftzuges*

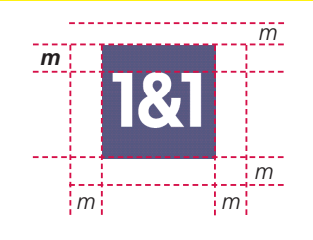

#### **Mindestabstand**

Der Mindestabstand m zu anderen Elementen und dem Formatrand entspricht dem Abstand vom oberen Rand des Quadrates bis zur Oberlänge des Schriftzuges. Er darf nicht unterschritten werden.

*Normalabstand a: Von der Schriftlinie des Schriftzuges bis zur Oberkante des Zeichens*

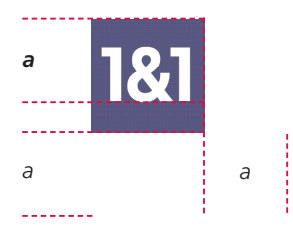

#### **Normalabstand**

Der Normalabstand a zu anderen Elementen und dem Formatrand entspricht der Strecke von der Schriftlinie des Schriftzuges bis zum oberen Rand des Quadrates.

*Erweiterter Abstand b: Entspricht der Breite und Höhe des blauen Quadrats*

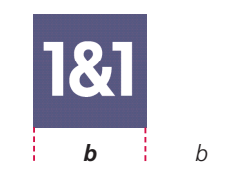

#### **Erweiterter Abstand**

In Anwendungen, bei denen der Normalabstand nicht ausreicht, kann der erweiterte Abstand zu anderen Elementen auch der jeweiligen Zeichenbreite b entsprechen. Abstände, die darüber hinausgehen, sind unter Beachtung der Abstände des Gestaltungsrasters erlaubt.

*Größe zum Copytext: Oberlänge der Schrift bis Unterkante Schriftlinie vierte Zeile.*

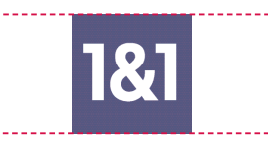

#### **Platzierung und Größe**

Die Größe des Firmenzeichens wird dem Zeilenabstand und der Schriftgröße des ............... Copytextes angepasst. Oben steht es bündig mit der Oberlänge der Schrift, unten steht es bündig mit der Schriftlinie.

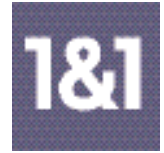

## ■ **2 Das Firmenzeichen**

2.3 Die Farbdefinition für das Firmenzeichen

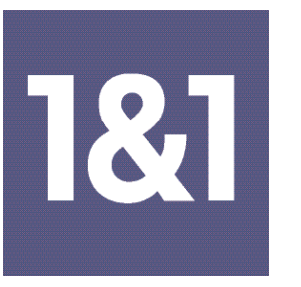

*1&1 Digital Blau Pantone 287*

Die Identifizierung des 1&1 Firmenzeichens wird außer durch seine Form auch durch den Farbklang zwischen "1&1 Digital Blau" und Weiß erreicht.

Überall, wo das Logo farbig eingesetzt werden kann, **muss** es daher auch farbig eingesetzt werden.

"1&1 Digital Blau" ist definiert als Pantone 287. Je nach Einsatzbereichen kann es aus technischen Gründen notwendig sein, diesen Ton auf andere Weise zu erzielen. Drucktechnische Abweichungen lassen sich nie vollständig vermeiden. In jedem Fall sollte aber versucht werden, dem "1&1 Digital Blau" (Pantone 287) so genau wie möglich zu entsprechen.

#### **Farbige Anwendung des Firmenzeichens**

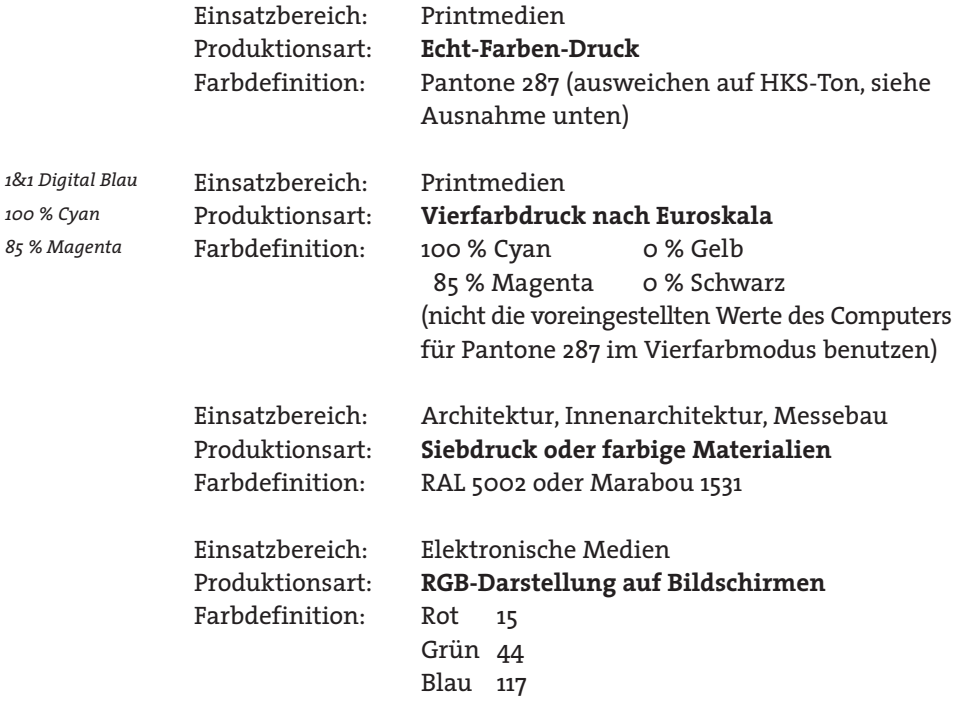

#### **Ausnahme: Zeitungsdruck**

Sollte die Verwendung von Pantone-Farben nicht möglich sein, kann Pantone 287 durch HKS 42 ersetzt werden. Diese Farbe entspricht nicht dem "1&1 Digital Blau" und darf daher auch nicht als Vorlage für andere Farbsysteme benutzt werden! **Bitte vorher unbedingt mit der Produktion abklären.**

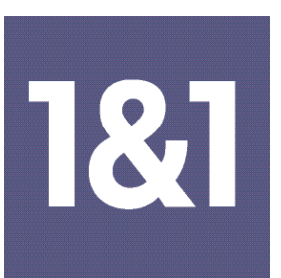

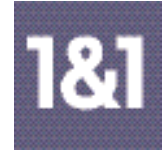

## ■ **2 Das Firmenzeichen**

2.3 Die Farbdefinition für das Firmenzeichen

*100 % positiv schwarz*

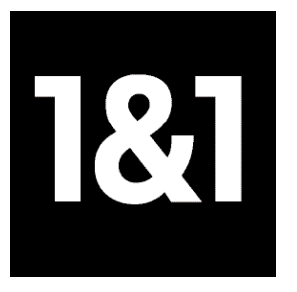

#### **s/w-Darstellung des Firmenzeichens**

In allen Anwendungsbereichen und Medien gilt: Ist eine farbige Wiedergabe des Firmenzeichens nicht möglich, wird das 1&1 Digital Blau des quadratischen Fonds durch 100 % Schwarz ersetzt. Ziffern und Et-Zeichen sind weiß. Die Negativ-Version (Ersetzen von "1&1 Digital Blau" durch Weiß) ist verboten!

## ■ **3 Die Hausschrift**

3.1 Die Schriftdefinition

Als Hausschrift wird für alle Print-Werbemittel, in denen sich 1&1 darstellt, die Frutiger festgelegt. Sie wurde 1975/76 von Adrian Frutiger geschnitten und ist heute eine allgemein verbreitete Grotesk-Schrift.

## Viele 1&1 Leistungen inklusive! Frutiger Light Condensed

Viele 1&1 Leistungen inklusive! Frutiger Light

*Viele 1&1 Leistungen inklusive!* Frutiger Light Italic

Viele 1&1 Leistungen inklusive! Frutiger Roman Condensed

Viele 1&1 Leistungen inklusive! Frutiger Roman

*Viele 1&1 Leistungen inklusive!* Frutiger Roman Italic

### **Viele 1&1 Leistungen inklusive!** Frutiger Bold Condensed

**Viele 1&1 Leistungen inklusive!** Frutiger Bold

*Viele 1&1 Leistungen inklusive!* Frutiger Bold Italic

## **Viele 1&1 Leistungen inklusive!**

Frutiger Black Condensed

## **Viele 1&1 Leistungen inklusive!** Frutiger Black

## *Viele 1&1 Leistungen inklusive!* Frutiger Black Italic

#### **Headlines**

Für Headlines steht der Schriftschnitt Frutiger Bold (65) oder speziell bei DSL Frutiger Black kursiv (76) in VERSAL-Schreibweise zur Verfügung. Die VERSAL-Schreibweise wird möglichst nur bei kurzen Headlines eingesetzt .

Längere Headlines sollten wegen der besseren Lesbarkeit im Schriftschnitt Frutiger Bold Condensed (67) groß/klein dargestellt werden.

Eine Kombination von Frutiger Bold (65) VERSAL und Frutiger Bold Condensed (67) groß/klein ist möglich. (Beispiele Kapitel 5)

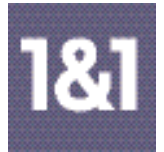

## ■ **3 Die Hausschrift** 3.1 Die Schriftdefinition

Si meliora dies, ut vina, poemata reddit, scire velim, chartis pretium quotus arroget annus. scriptor abhinc annos centum qui decidit, inter perfectos veteresque referri dbet an inter -vilis atque novos? Excludat iurgia finis, "Est vetus atque probus, centum qui perficit annos." Quid, qui deperiit minor uno mense vel anno, inter quos referendus erit praesens et postera respuat aetas?

Si meliora dies, ut vina, poemata reddit, scire velim, chartis pretium quotus arroget annus. scriptor abhinc annos centum qui decidit, inter perfectos veteresque referri dbet an inter -vilis atque novos? Excludat iurgia finis, "Est vetus atque probus, centum qui perficit annos." Quid, qui deperiit minor uno mense vel anno, inter quos referendus erit? Veter-esne poetas, an quos et praesens et postera respuat

#### **Si meliora dies, ut vina**

Poemata reddit, scire velim, chartis pretium quotus arroget annus. **Scriptor abhinc annos centum qui** decidit, inter perfectos veteresque referri dbet an inter -vilis atque novos? Excludat iurgia finis, "Est vetus atque probus, centum qui perficit annos." Quid, qui deperiit minor uno mense vel anno, inter quos referendus erit? Et postera respuat aetas!

#### **Si meliora dies, ut vina quotus arroget decidit Si ies, ut vina quotus arroget decidit Si meliora dies, ut vinaarroget decidit.**

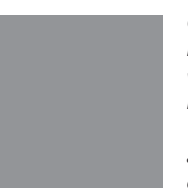

*Quid, qui deperiit minor uno mense vel anno, inter quos referendus erit? Veter-esne poetas, an quos et praesens et postera* 

#### **Copytexte**

Es stehen die Schnitte Light Condensed, Roman Condensed und für Hervorhebungen Bold Condensed zur Verfügung.

Vor allem für Beilagen und Anzeigen haben sich die Condensed-Schnitte bewährt. Sie geben ein geschlossenes aber großzügiges Bild, sind gut lesbar und sparen Platz. Generell sollte für Copytexte die Mindestschriftgröße von 7,5 Punkt und für Sternchentexte 6 Punkt nicht unterschritten werden.

Der Zeilenabstand liegt optimal bei (+) 1/2 der Punktgröße, z. B. 8 Punkt Schriftgröße bei 12 Punkt Zeilenabstand. Oder 10 Punkt bei 15 Punkt.

Negativschrift ist erst ab Regular möglich. Je nach Druckverfahren sollte man besser die Bold einsetzen.

#### **Sublines**

Für Sublines werden in der Regel die Schnitte Bold Condensed und Black Condensed verwendet. Sublines oder Hervorhebungen im Copytext sollten immer mindesten 2 Schnitte fetter sein als die Grundschrift.

Ausnahme: zum Beispiel bei einem eigenständigen Einstiegstext kann auch mit den "nicht-condensed" Schnitten Bold und Black gearbeitet werden. Die Italic-Schnitte sollen vor allem als Auszeichnungsschriften verwendet werden, können aber auch als eigenständige Schrift für den Einstiegstext oder Bildunterzeilen angewendet werden.

#### **Ausrichtung:**

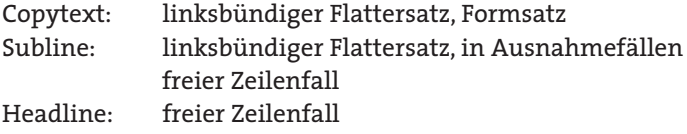

Die Verwendung eines Grundlinienrasters ist nicht zwingend notwendig.

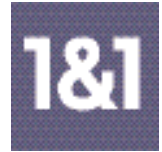

## ■ **3 Die Hausschrift**

3.2 Ausnahmen

#### **Internet:**

Für den Copy-Text wird im Online-Bereich auf die Arial zurückgegriffen. Headlines, Preise und Buttons werden in der Hausschrift Frutiger dargestellt.

#### **Briefbögen/Mailing-Anschreiben:**

Die Hausschrift Frutiger wird in den Printmedien für die vorgedruckten Informationen im Briefkopf (Absender, Telefon, Bankverbindung etc.) genutzt. Für den eigentlichen individuellen Brieftext wird aus technischen Gründen die **Humanist777** eingesetzt.

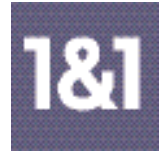

## ■ **4 Die Farben**

## 4.1 Verwendung im Bereich "1&1 WebHosting"

Das 1&1 Blau zahlt dominant auf die Marke 1&1 ein und findet sich immer im "Kopf-" und im "Fuß-Balken". Da die PC-Fachzeitschriften sehr stark mit 1&1 Beilagen frequentiert sind, zum großen Teil mit mind. 2 – 3 verschiedenen Produkten gleichzeitig, ist es unabdingbar, den Produkten Leitfarben oder Kombinationen von Leitfarben zuzuordnen.

Diese Farbwelt kann sich in Form von Flächen wiederfinden, aber auch in der Fotoanmutung oder in Illustrationen.

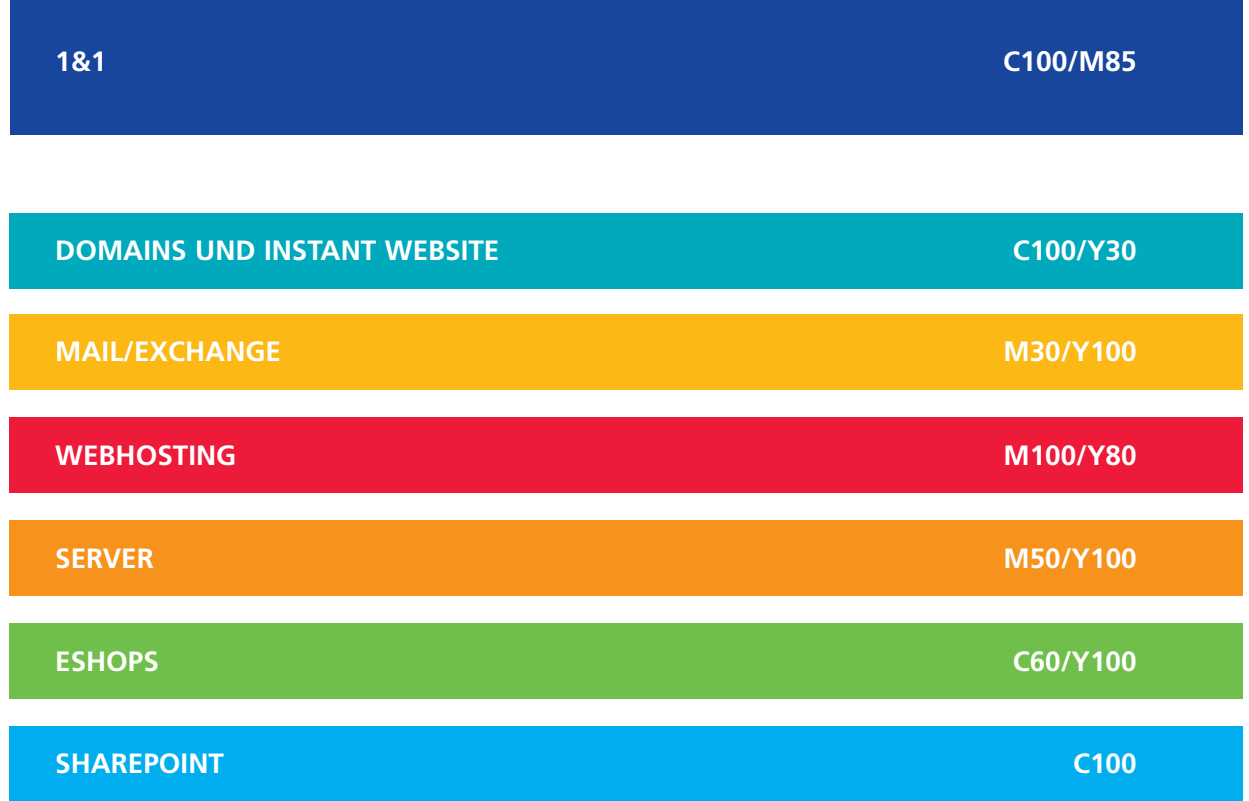

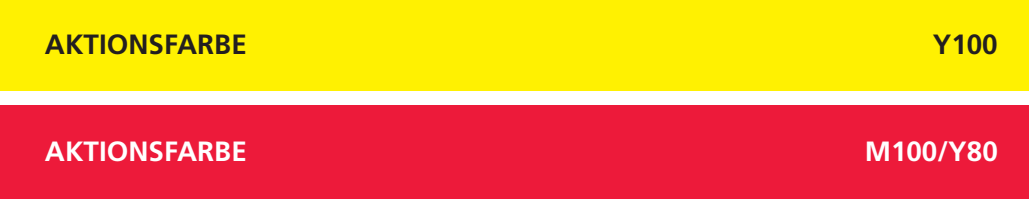

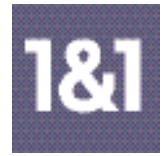

## ■ **4 Die Farben**

## 4.2 Verwendung im Bereich "Access"

Für den Bereich der 1&1 Zugänge ist die Blau-Welt dominierend. Neben dem massiven Einsatz des 1&1 Blau in "Kopf"- und "Fuß-Balken" und dem schmalen Streifen (5 mm) unterhalb des "Kopf-Balkens" identifiziert sich 1&1 DSL außerdem mit einer eigenständigen Bildwelt/Fotosprache (viel blau, sehr leicht, Bewegungswischer als Symbol der Schnelligkeit …)

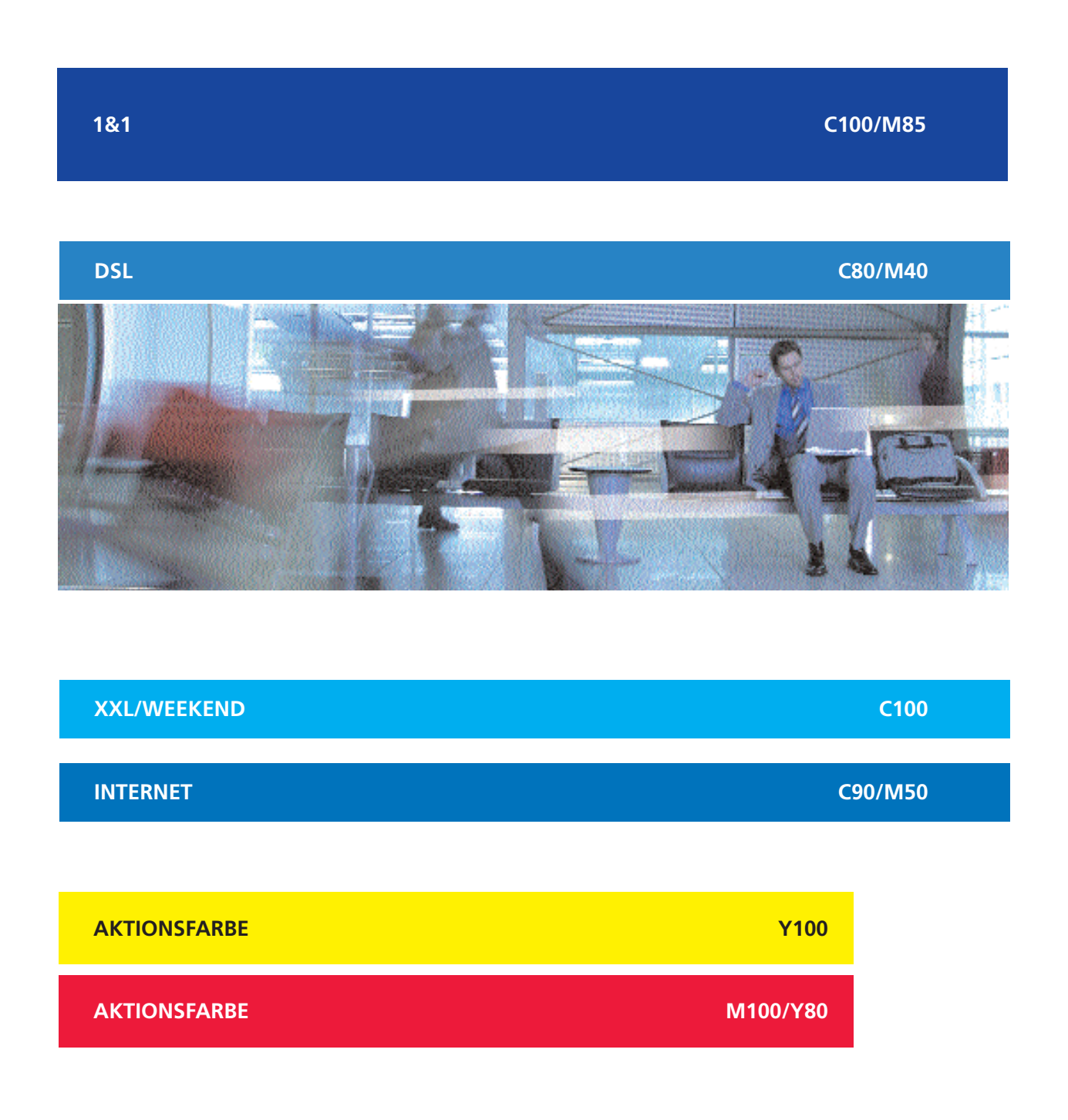

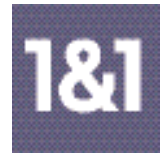

## ■ **5 Die grafischen Elemente** 5.1 Beispiele

Der blaue "Kopf-Balken" mit dem schmalen Farbstreifen und der untere blaue "Fuß-Balken" sind das einheitlich durchgehende Gestaltungselement in allen Werbemitteln. Als Abschluss bzw. als Ausstieg auf jeder Seite befindet sich in dem Balken immer die Response-Aufforderung in Form der URL und/oder der Telefonnummer und rechts das 1&1 Logo als Absender.

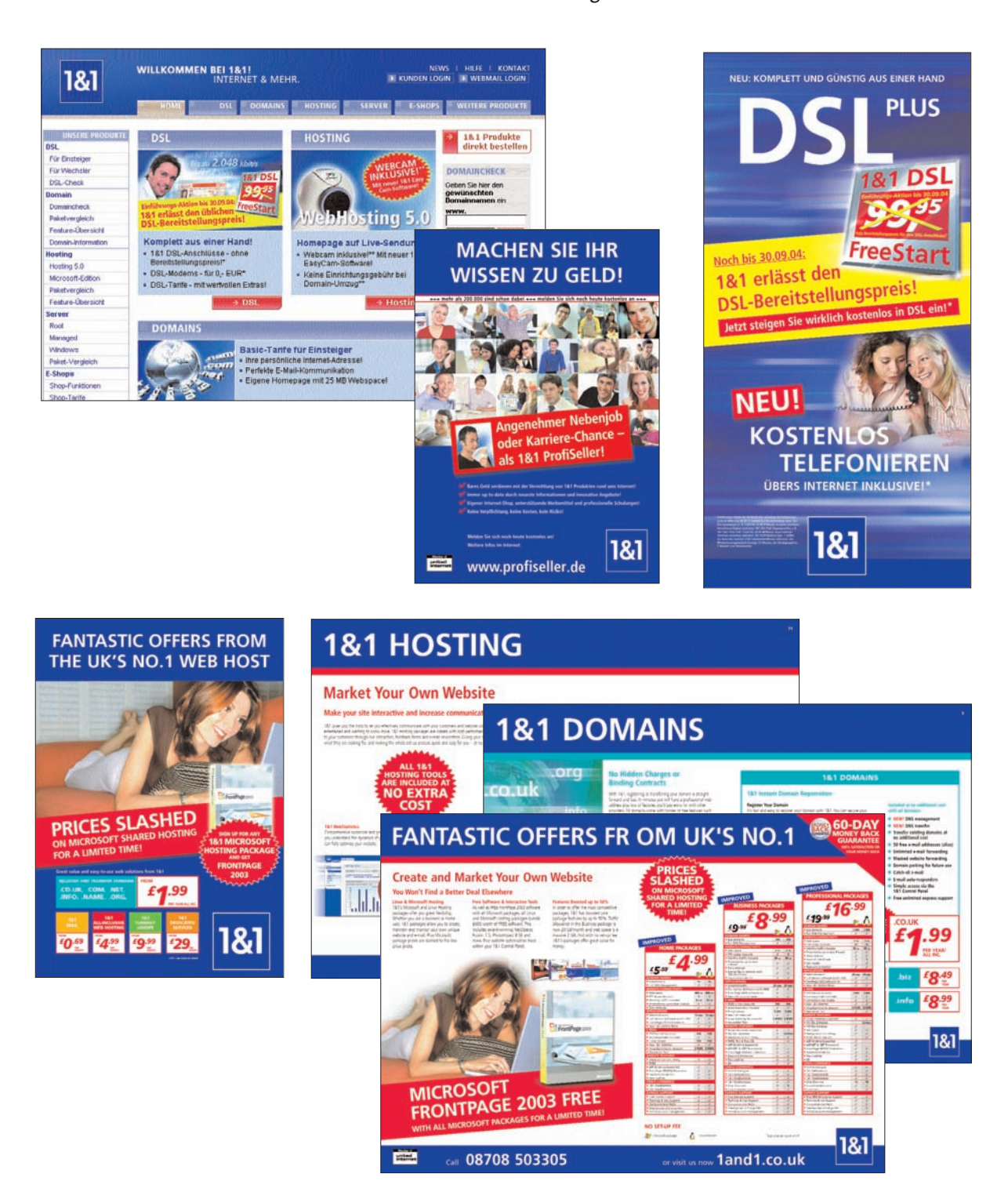

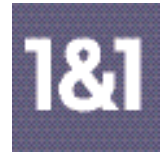

## 5.2 "Kopf-Balken"

Bei Anzeigen und Beilagen sitzt die Headline im blauen "Kopf-Balken". Die Höhe des "Kopf-Balkens" richtet sich nach dem Umfang der Headline. Darunter kennzeichnet ein 5 mm starker Farbstreifen in der entsprechenden Produkt-Leitfarbe den Produktbereich.

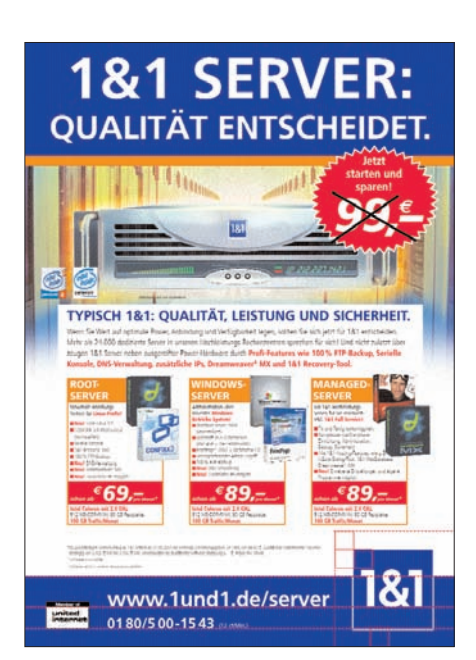

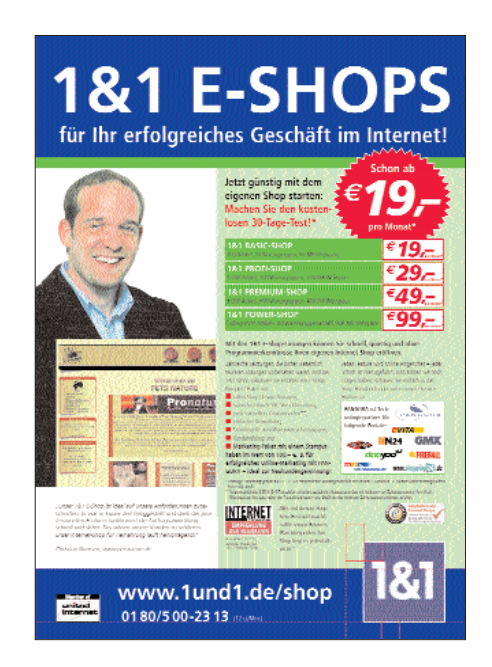

#### **1&1 HOMEPAGE AUF LIVE-SENDUNG!** Mit 1&1 schnell und einfach zur eigenen Webcam! **181 HOME**

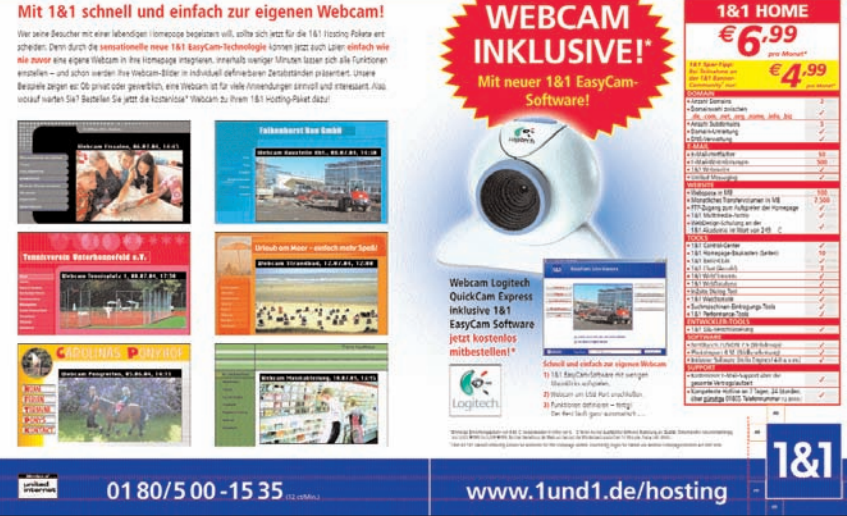

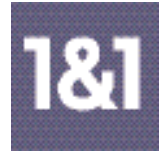

5.3 Der "Fuß-Balken" auf Titelseiten

Der blaue Balken befindet sich am unteren Rand der Werbemittel immer im Anschnitt. Auf den Titelseiten steht das 1&1 Logo entweder mittig und ragt erhaben um den unteren Abstand (Unterkante Zeichen/Unterkante Logorand) oder um die Hälfte des Logos aus dem blauen Balken raus. Oder das 1&1 Logo ist z. B. aus Platzgründen rechts unten im Format angebracht. Wichtig bei der Platzierung: immer den Mindestabstand einhalten – wie in Kapitel 2, 2.2 beschrieben!

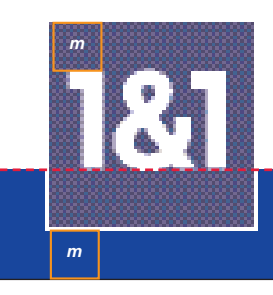

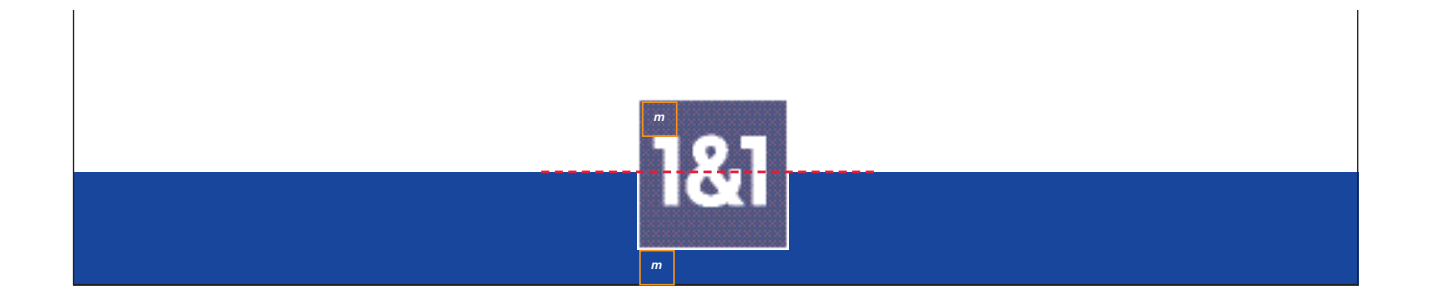

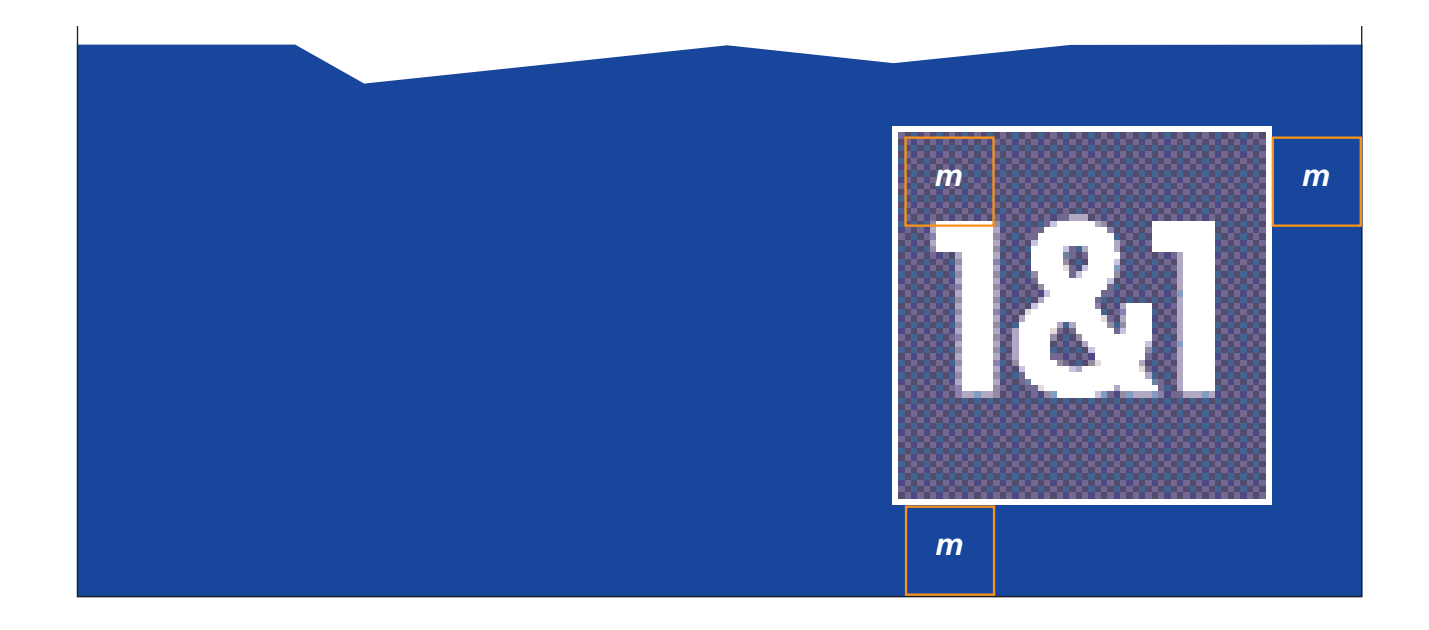

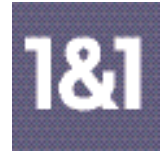

5.4 Der "Fuß-Balken" auf 1/1 Anzeigen

Bei Anzeigen trägt der blaue Balken gleichzeitig Absender und Response-Aufforderung. Deshalb ist er bei 1/1 Anzeigen meist wesentlich höher als bei 2/1 Anzeigen oder Beilagen.

Bei der Platzierung von Logo und Schrift sollte immer darauf geachtet werden, dass entsprechende Achsen aufgenommen werden und der Mindestabstand zum 1&1 Logo gewahrt wird. Bei URL und Telefon-Nummer wird der Schriftschnitt Frutiger Bold (65) angewendet.

Die blauen Balken lassen keinen gestalterischen Spielraum zu.

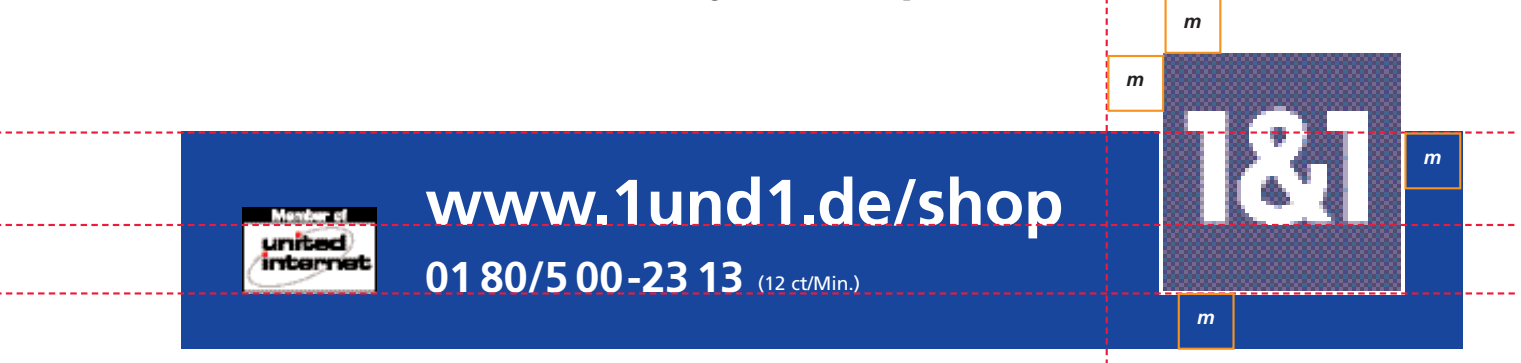

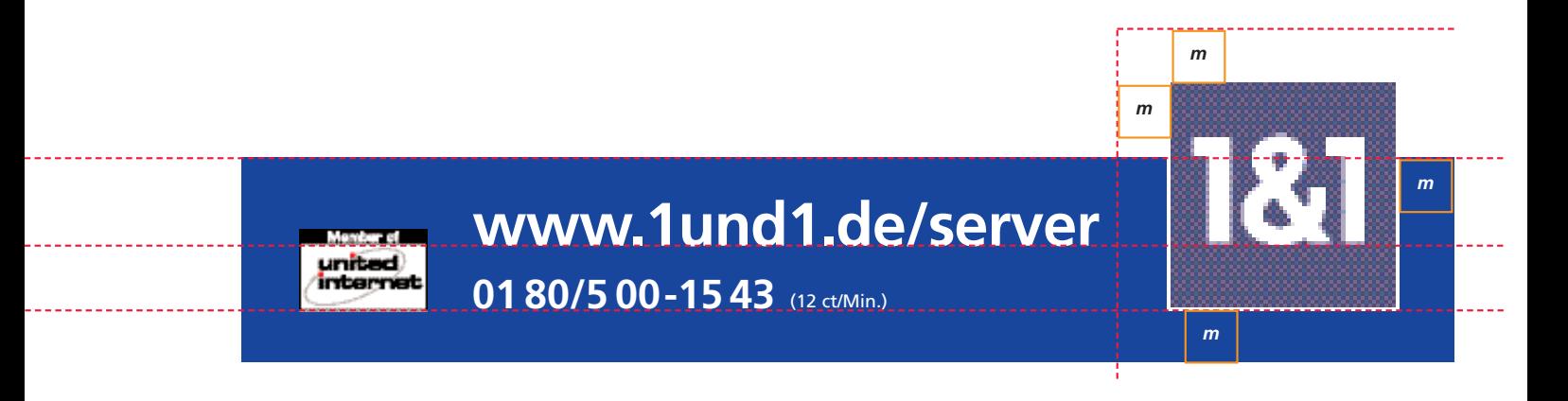

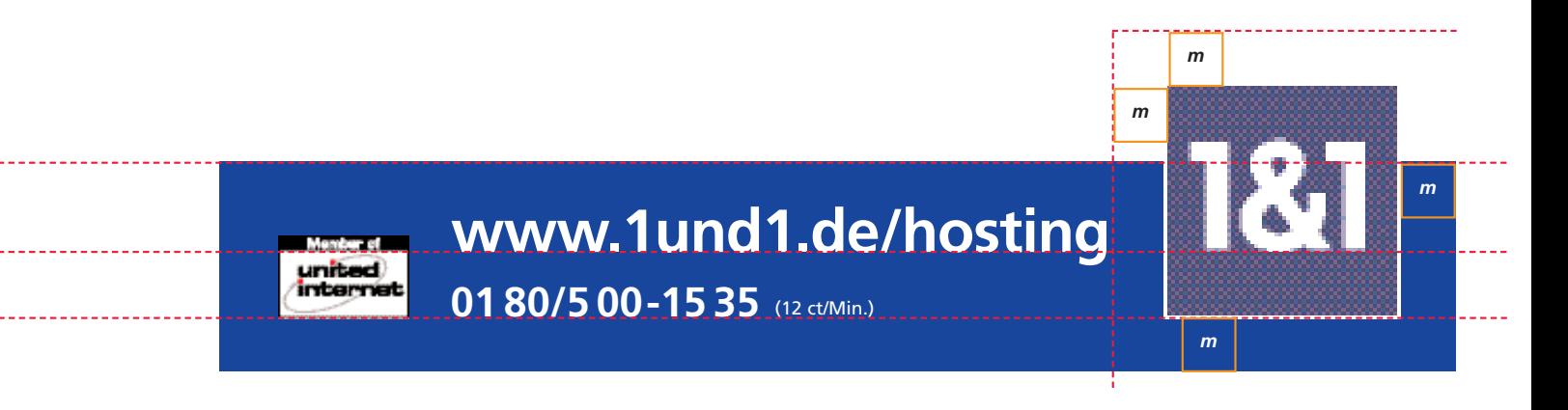

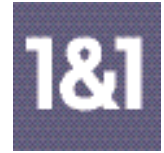

5.5 Der "Fuß-Balken" auf 2/1 Anzeigen

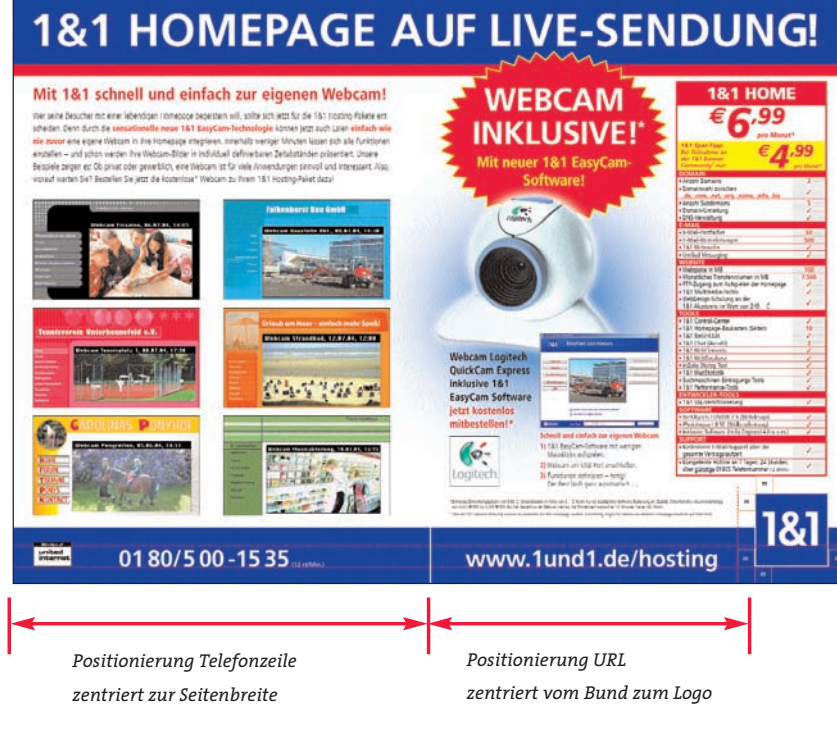

*Ausnahme: Die zentrierte Positionierung der URL-Zeile kann aus gestalterischen Gründen abweichen, wenn sich eine markante Achse/Satzspiegel in unmittelbarer Nähe des Zeilenanfangs befindet.*

Bei 2/1 Anzeigen und im Innenteil der Beilagen erstreckt sich der blaue Balken im Anschnitt über die komplette Doppelseite. Hier befindet sich die Response-Aufforderung in Form der URL und/oder der Telefonnummer und das 1&1 Logo als Absender.

Bei der Platzierung von Logo und Schrift sollte immer darauf geachtet werden, dass entsprechende Achsen aufgenommen werden und beim 1&1 Logo der Mindestabstand gewahrt wird.

Das Logo "Member of United Internet" steht bei 2/1 Anzeigen immer links im blauen Balken.

# **www.1und1.de/hosting**

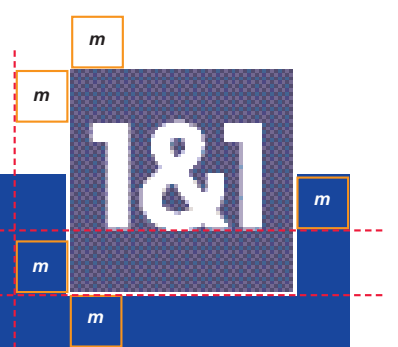

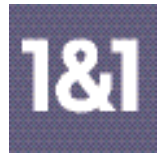

5.6 Der "Fuß-Balken" im Beilagen-Innenteil

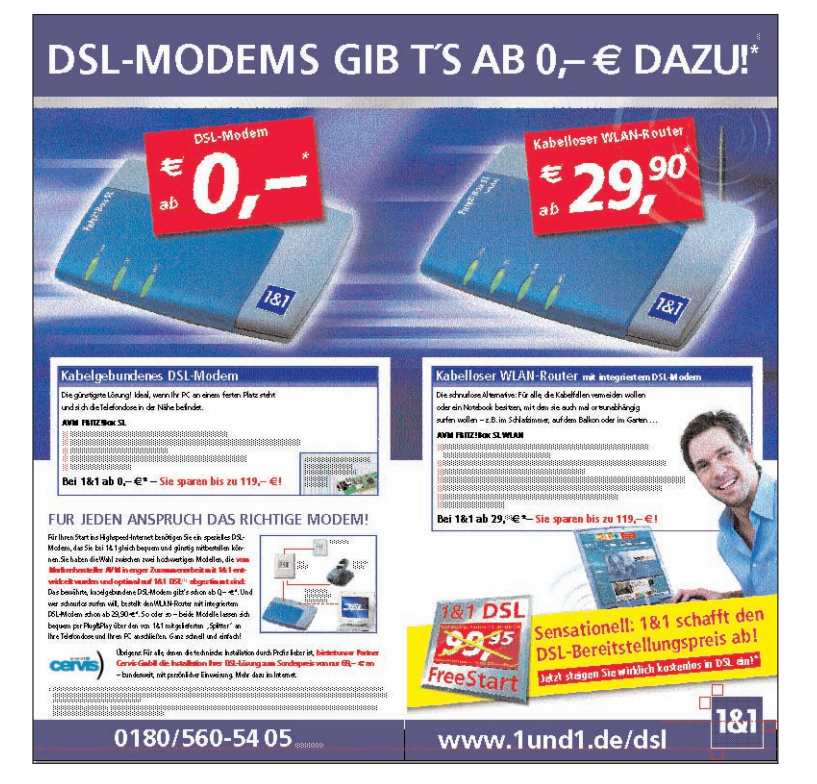

*Beispiel DSL-Beilage, offen 380 mm x 380 mm*

Im Innenteil der Beilagen erstreckt sich der blaue Balken im Anschnitt über die komplette Doppelseite. Hier befindet sich die Response-Aufforderung: links die Telefonnummer und rechts das 1&1 Logo als Absender.

Bei der Platzierung von Logo und Schrift sollte immer darauf geachtet werden, dass entsprechende Achsen aufgenommen werden und beim 1&1 Logo der Mindestabstand gewahrt wird.

Auch hier gilt wie bei den 2/1 Anzeigen: Die Telefonnummer steht zentriert zur Seitenbreite, die URL-Zeile zentriert vom Bund zum 1&1 Logo. Dies kann aus gestalterischen Gründen leicht verschoben werden, sollte sich eine markante Achse/Satzspiegel in unmittelbarer Nähe befinden.

*m*

*m*

*m*

*m*

# **www.1und1.de/dsl**

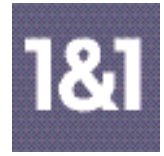

united<br>interne

## ■ **5 Die grafischen Elemente**

5.7 Anwendung auf Beilagen-Rückseiten

Der postalische Absender kann bei Beilagen auf der Rückseite platziert werden. Er muss nicht zwingend im blauen Balken stehen. Aber er sollte sich unbedingt in der Nähe vom 1&1 Logo befinden.

1&1 Internet AG, Elgendorfer Straße 57, 56410 Montabaur

X

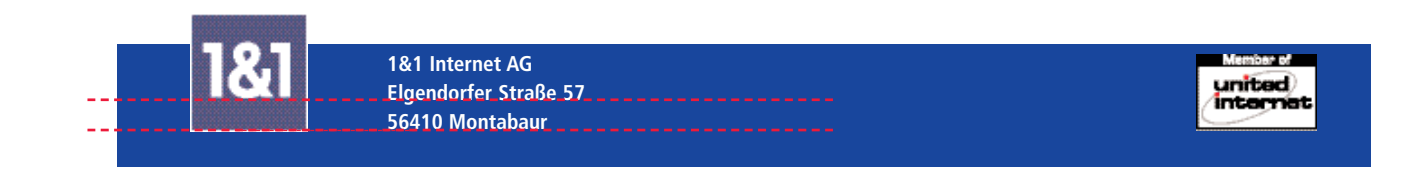

#### **Einsatz Logo "Member of United Internet"**

In Beilagen: Das Logo gehört auf jeder Rückseite zum Absender. In Anzeigen: Auf das Logo darf in Anzeigen nicht verzichtet werden. Die Mindestgröße 16 mm x 10 mm sollte nicht unterschritten werden.

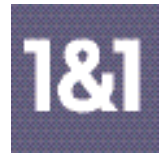

## ■ **5 Die grafischen Elemente** 5.8 Paket-/Preis-Darstellungen

Das Angebot wird möglichst als geschlossenes Paket dargestellt, um eine klare Erfassung des Tarifs/ Angebots zu gewährleisten. Die Paket-Bezeichnung ist immer in der Frutiger Black (75) Versal im Balken, der Preis (Ziffer) immer in rot (100 m/80 y) in der Frutiger Black Italic (76). Die Währung sitzt hochgestellt vor dem Preis.

Die Bullet-Größe entspricht in den kleineren Tabellen 70 % der Schriftgröße, mit Grundlinienversatz 1. Bei den großen umfangreichen Tabellen mit zusätzlichen Linien sind die Bullets kleiner und entsprechen nur 60 % der Schriftgröße, ebenfalls mit Grundlinienversatz 1.

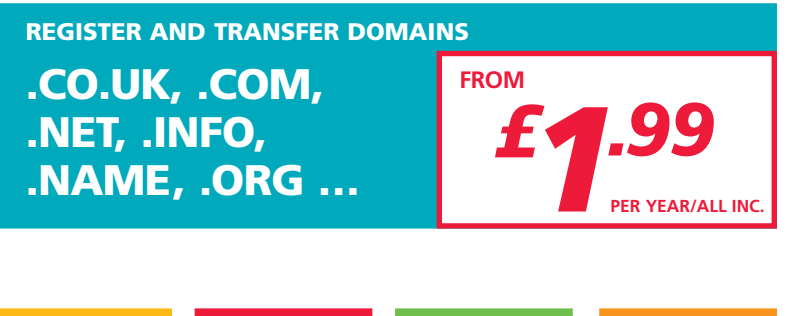

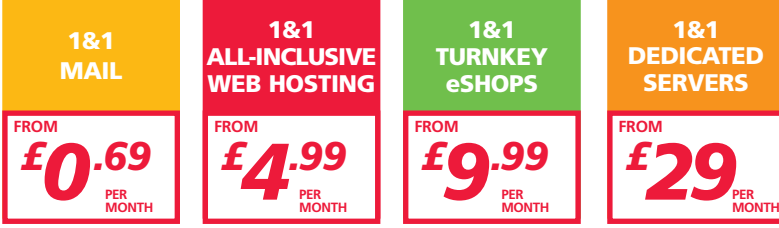

## **LE PACK PERSO**

Avec le Pack Perso, créez le site qui vous ressemble et partagez vos passions ou vos projets avec vos visiteurs en toute simplicité.

- **Ensemble de logiciels gratuits**
- **Statistiques détaillées**
- **Outil de création WEBSITECREATOR**
- **250 Mo d'espace disque**
- 25 comptes e-mails personnalisés (POP3)
- **CGI préinstallés (compteur de visites, livre d'or, formulaire de contact, forum)**

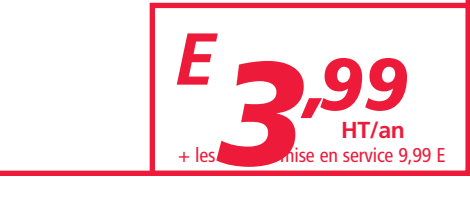

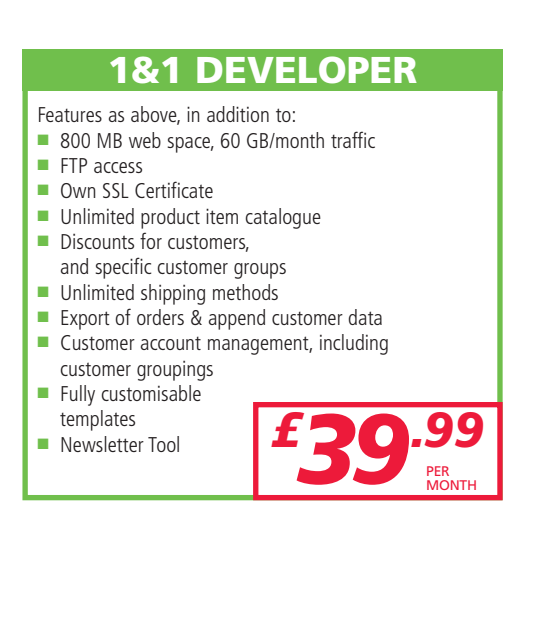

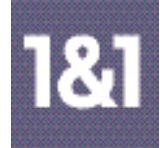

5.8 Paket-/Preis-Darstellungen, Beispiele

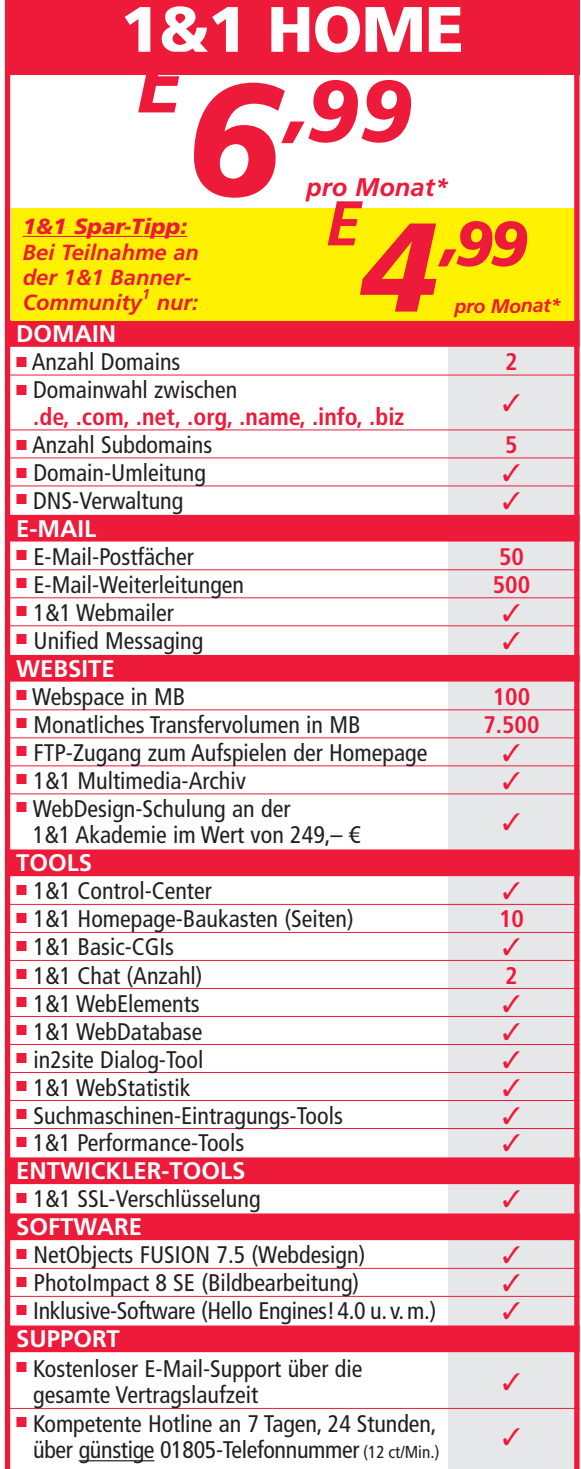

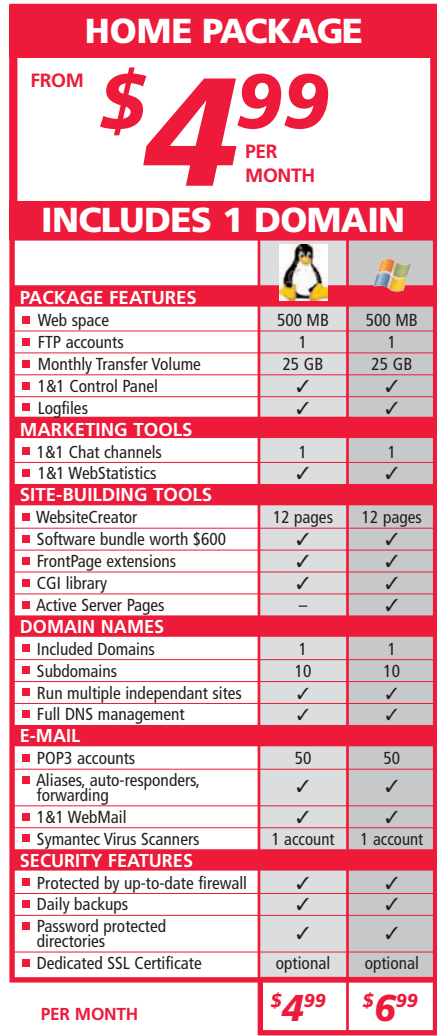

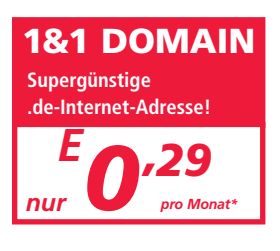

**1&1 SERVER Qualitäts-Server in vielen**

*ab69,–pro Monat\**

**Variationen!**

*E*

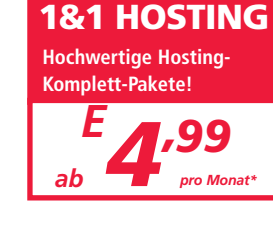

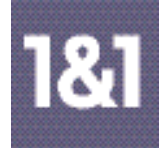

5.8 Paket-/Preis-Darstellungen, Beispiele

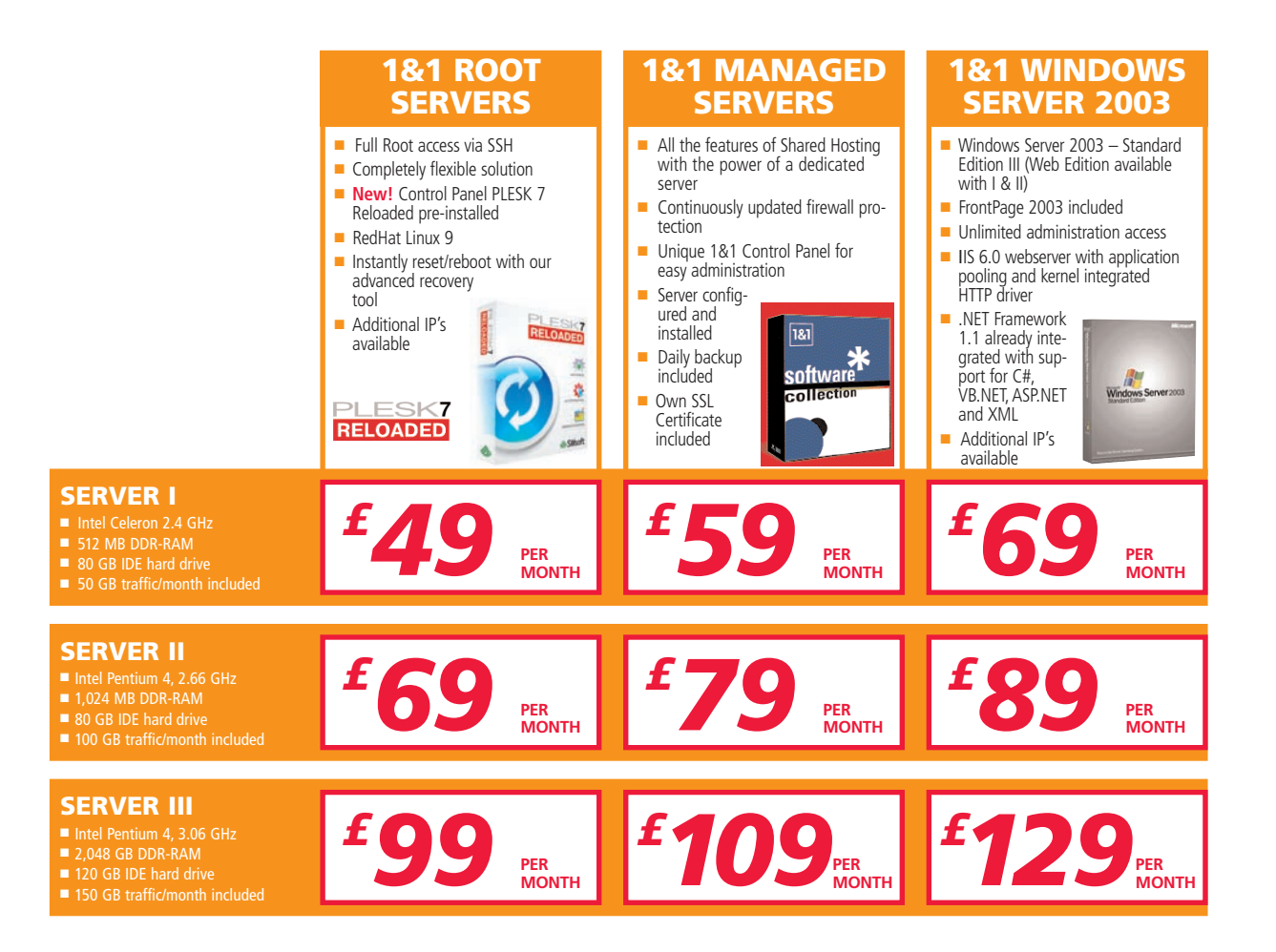

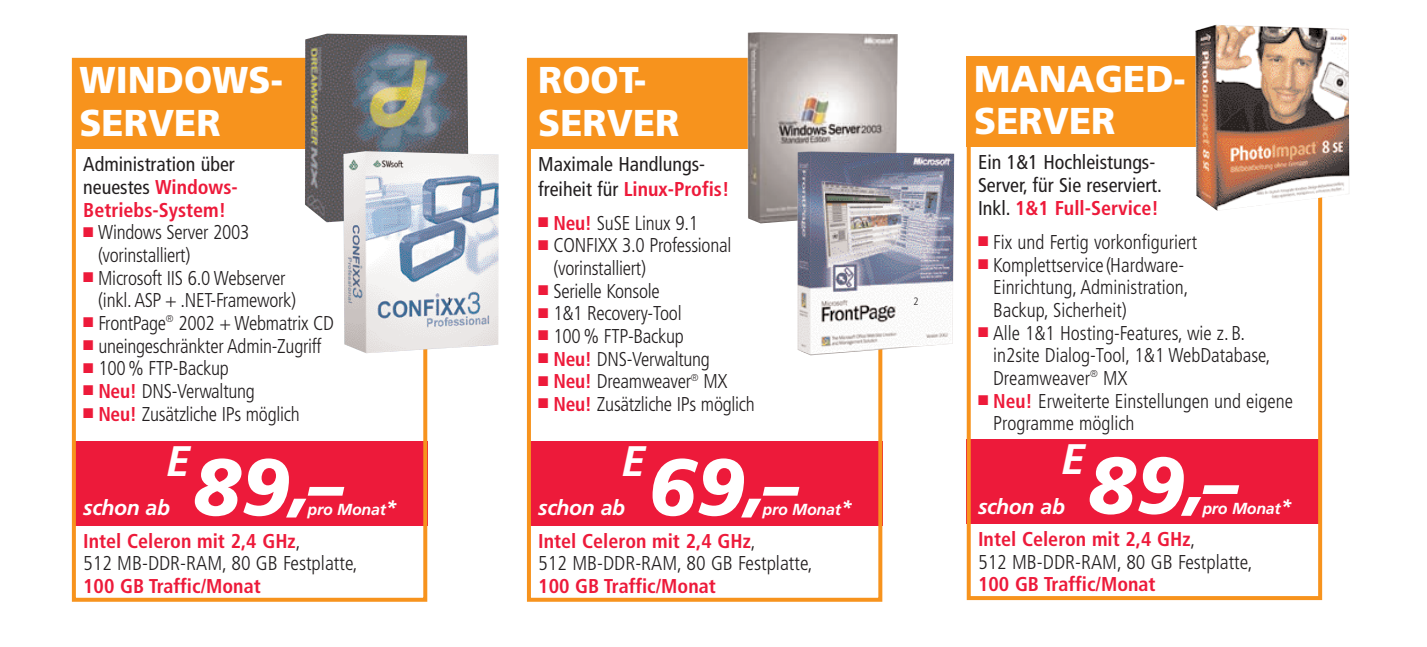

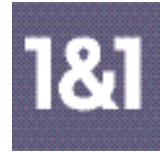

## ■ **6 Die Aktionsstopper**

6.1 Verwendung, Beispiele

Die Beilagen bzw. Direktwerbemittel müssen aktiv verkaufen. Daher ist es wichtig, dass der Preisvorteil ganz klar ins Auge fällt und nicht irgendwo untergeht. Eine gewisse Aggressivität ist notwendig. Als Preis- und Aktions-Stopper gibt es 3 Formen: - der rote "Igel" (z. B. bei aktiven Preis-Vorteilen, Bundlings etc.), möglichst immer gerade (Winkel 0°) - die Banderole (z. B. bei zeitbegrenzten Aktionen, vorwiegend auf Titelseiten) im Winkel von 5°-6°

- der Kasten (z. B. Hervorhebungen wie "neu", "inklusive") im Winkel von 5°-6°

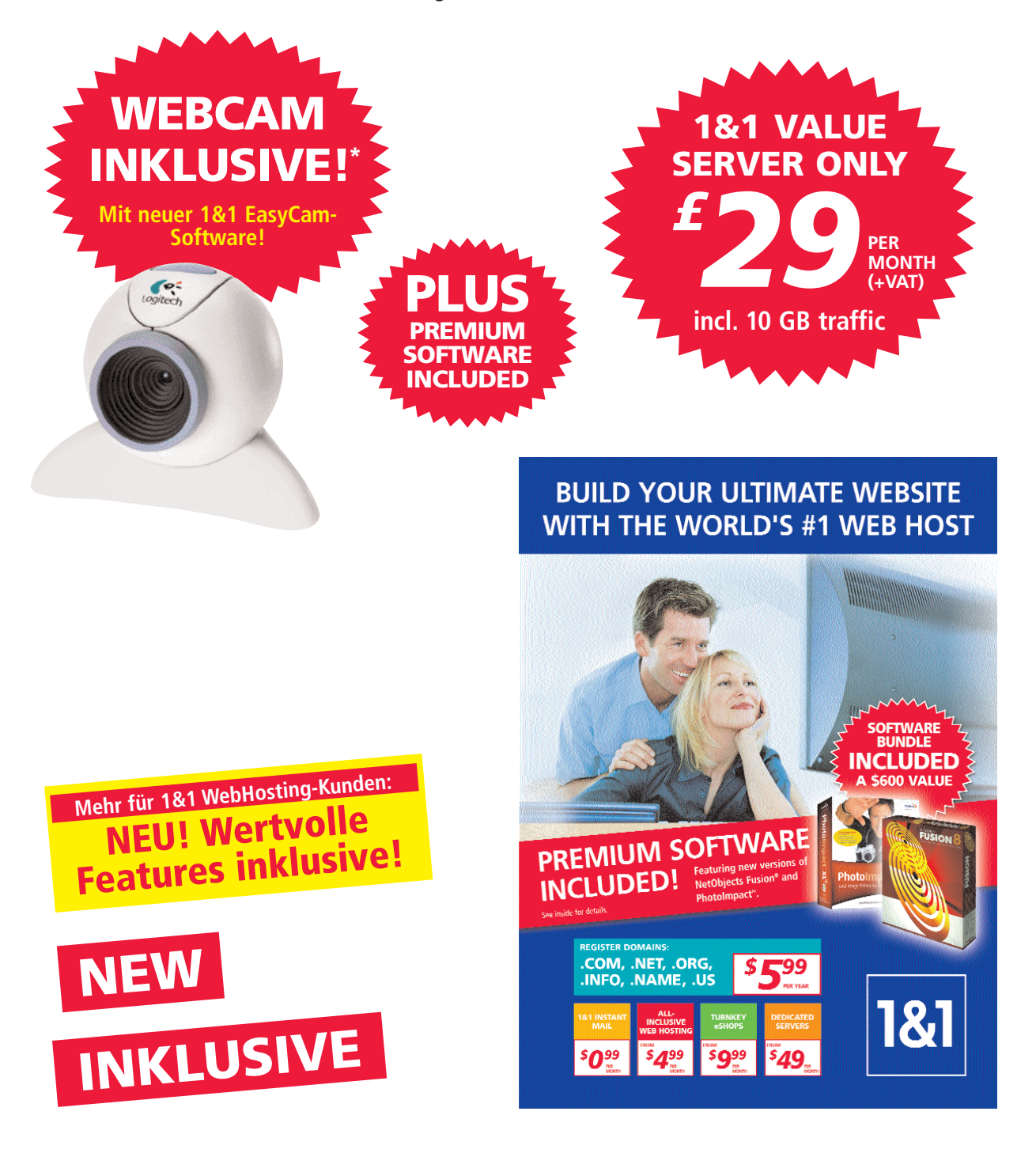

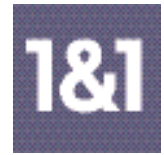

## ■ **7 Die Kampagnen-Visuals**

7.1 Verwendung, Beispiele

Bei neuen Kampagnen für Produkt-Einführungen, speziellen Innovationen oder Relaunches ist es förderlich, ein entsprechendes Kampagnen-Logo/Visual zu entwickeln, das durchgängig in allen Medien eingesetzt wird.

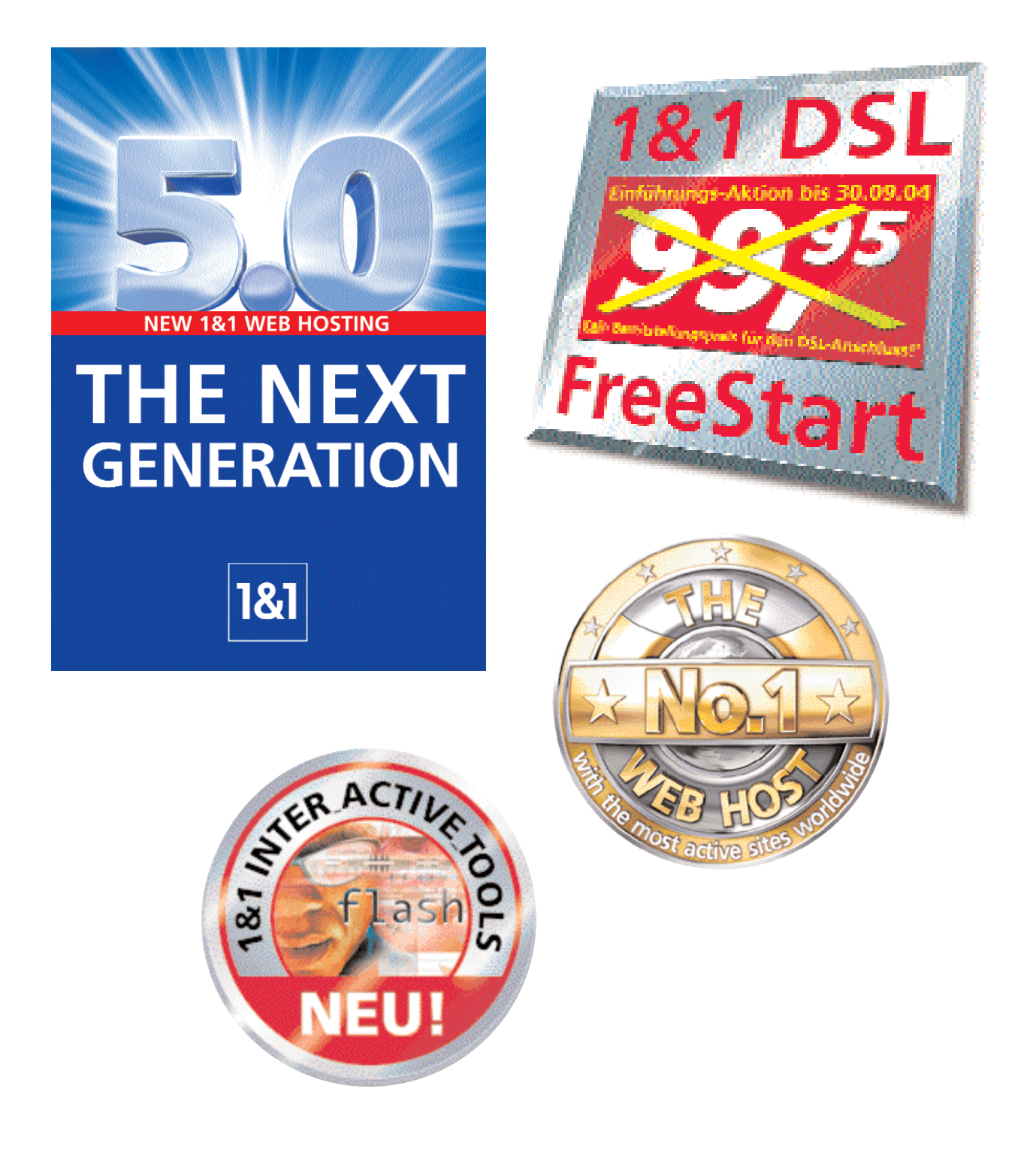

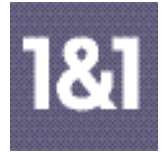

## ■ **8 Die Bildsprache**

8.1 Allgemeine Ausrichtung

Die teilweise virtuellen Produkte wie DSL- oder ISDN-Anschlüsse, WebHosting oder 0700er Wunschrufnummer wollen wir möglichst plakativ und einfach darstellen.

**Der visuelle Gesamteindruck: Modernität, HighTech-Welt, Großartigkeit**

## **3.5.25 1&1 Corporate Design: CD/CI-Richtlinien**

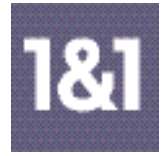

## ■ **8 Die Bildsprache**

8.2 Fotografie "People"

Models im Alter von 20 bis 45 Jahren verkörpern unsere Zielgruppe: Privatpersonen wie Freiberufler und Unternehmen, kompetent, modern, selbstbewusst, technisch aufgeschlossen, sympathisch, gut drauf, Spaß am Leben. Und vor allem bedacht auf gutes Preis-Leistungs-Verhältnis. Keine coolen Modetypen, eher Leute aus dem richtigen Leben. Wir wollen keine Distanz aufbauen, sondern Vertrauen schaffen. "Das Leben wird leichter – mit 1&1."

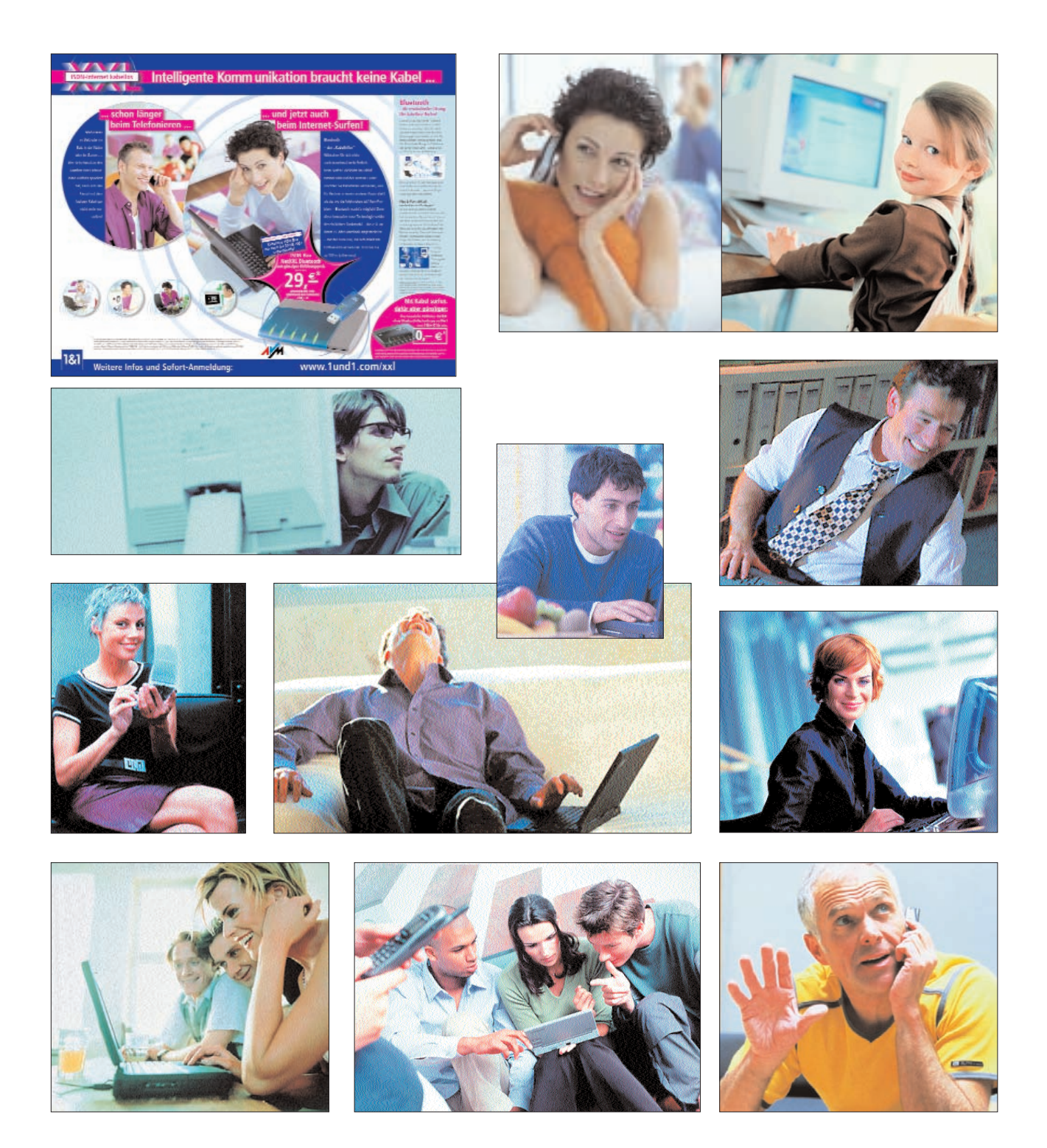

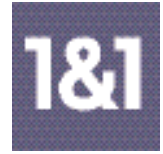

## ■ **8 Die Bildsprache**

8.3 Fotografie "Sach/Produkt"

Der Gesamteindruck muss bei Objekt- oder Sachaufnahmen sehr hochwertig und technisch wirken.

Um gewisse technische Vorgänge zu verdeutlichen, können Aufnahmen in Form von Technischen Illustrationen überarbeitet werden.

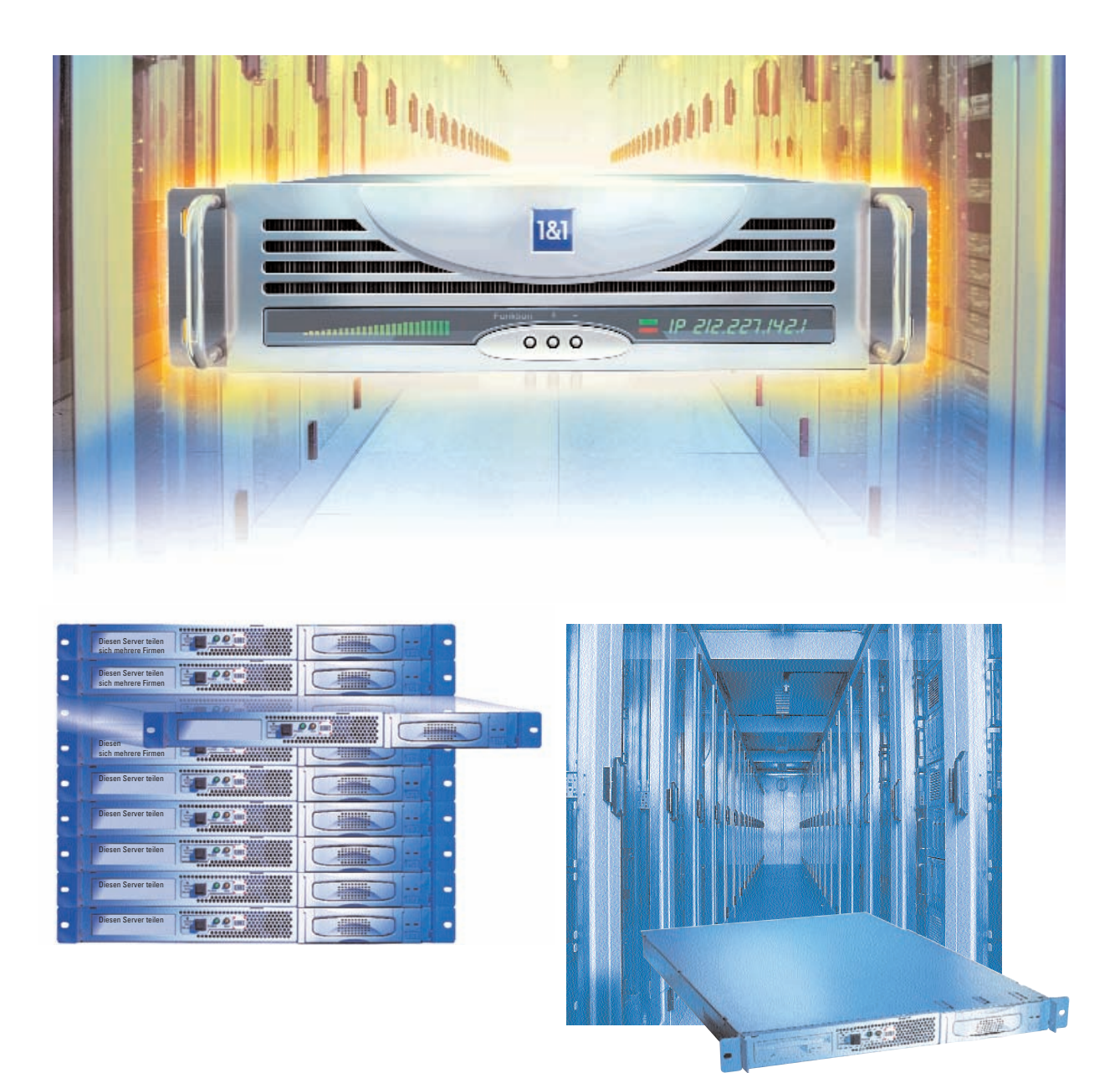

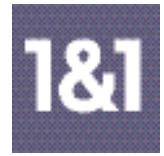

## ■ **8 Die Bildsprache** 8.4 Illustration

Virtuelle Produkten wie DSL- oder ISDN-Anschlüsse, WebHosting oder 0700er Wunschrufnummer lassen sich nicht als "handfestes greifbares Produkt" fotografieren. Hier hilft der Einsatz von Illustrationen oder kombinierten Foto-Illustrationen.

#### **Aber auch hier gilt:**

Der Gesamteindruck muss technisch und hochwertig sein.

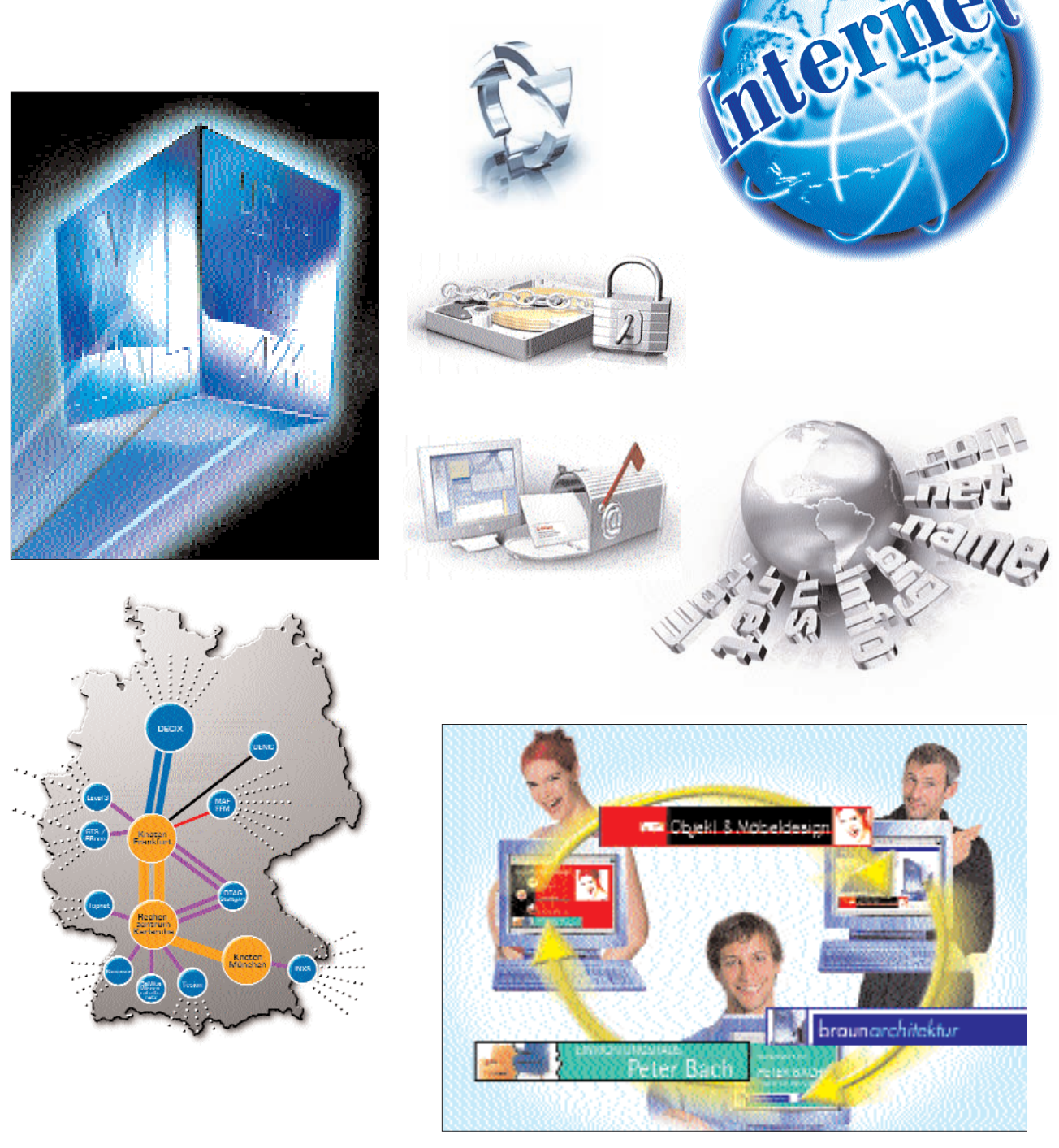

*Kombination Fotografie/Illustration*

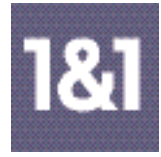

## ■ **8 Die Bildsprache**

8.5 Was zu vermeiden ist

Naiv anmutende Illustrationen sowie ordinär provokante Fotografien passen nicht in die Unternehmens-Philosophie der seriösen und innovativen Hightech-Welt von 1&1.

Hier einige Negativ-Beispiele:

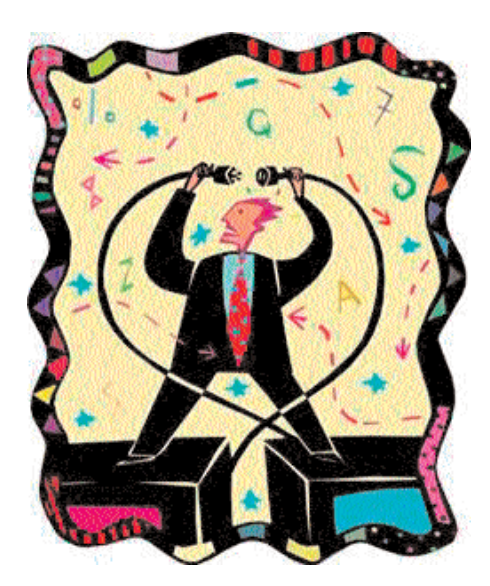

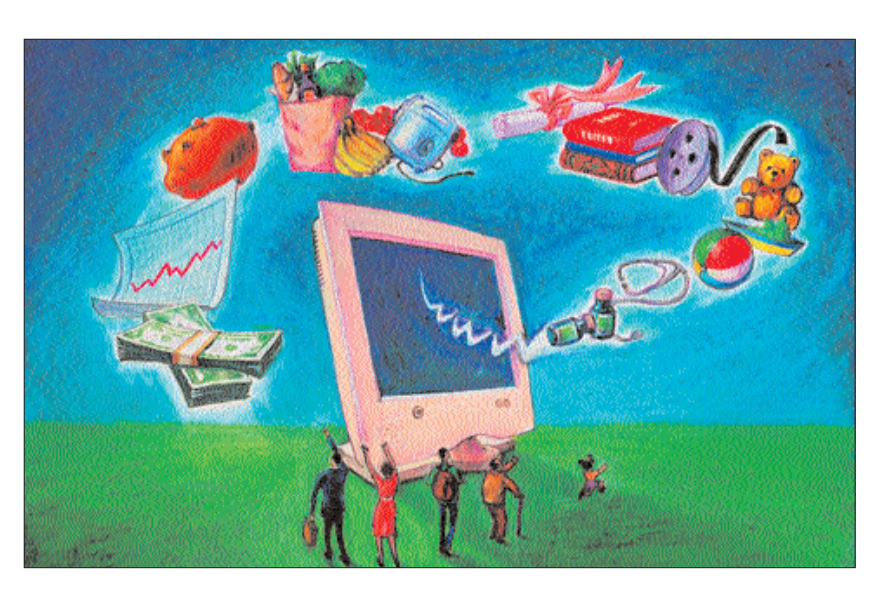

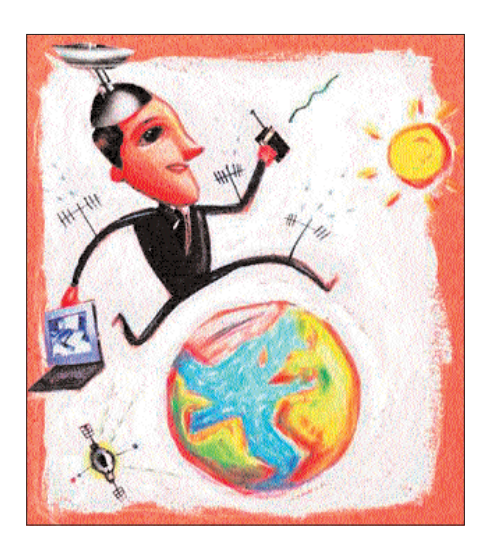

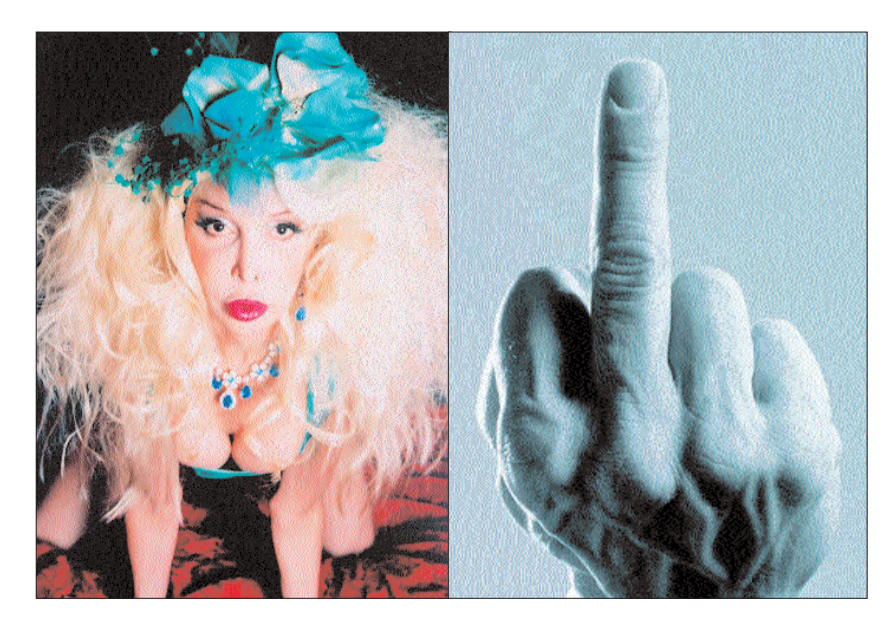